# SMART WAY OF USING SMART PHONE

Vipul Patel

Assistant Professor

VipraCollege Rai pur

### Smart Phonesusage

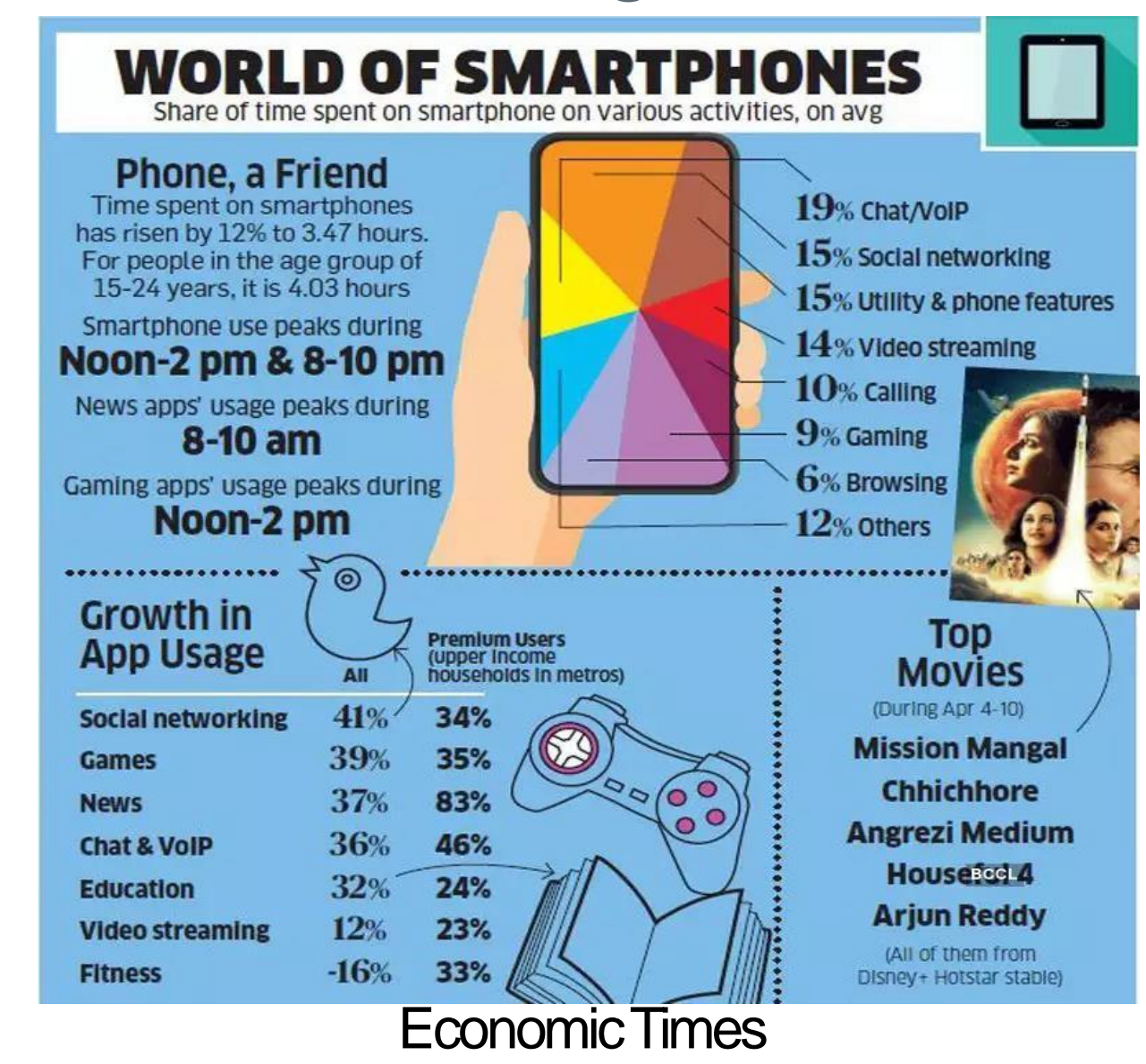

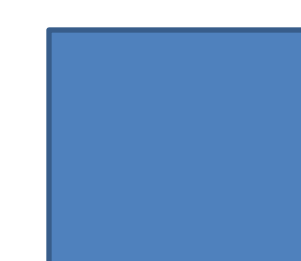

## Why should we worry?

### • smartphones

- Have our credentials are saved
- Have our banking apps are installed
- We carry out many financial transactions upi, wallets etc.,

### • Messages

•Photographs and videos

Why should we worry?

Our complete **Personal Sensitive** 

Information is carried by our smart phones

### Critical Features of your mobile

- Messaging OTP, password research codes etc.,
- Camera
- Microphone
- Gallery
- Contacts
- Location

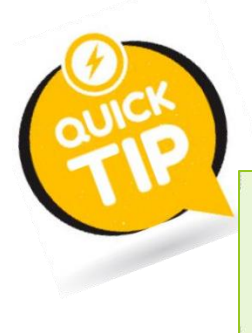

**Regularly Monitor the permissions of critical features of your mobile**

### **Monitor Permissions**

• Settings - Apps

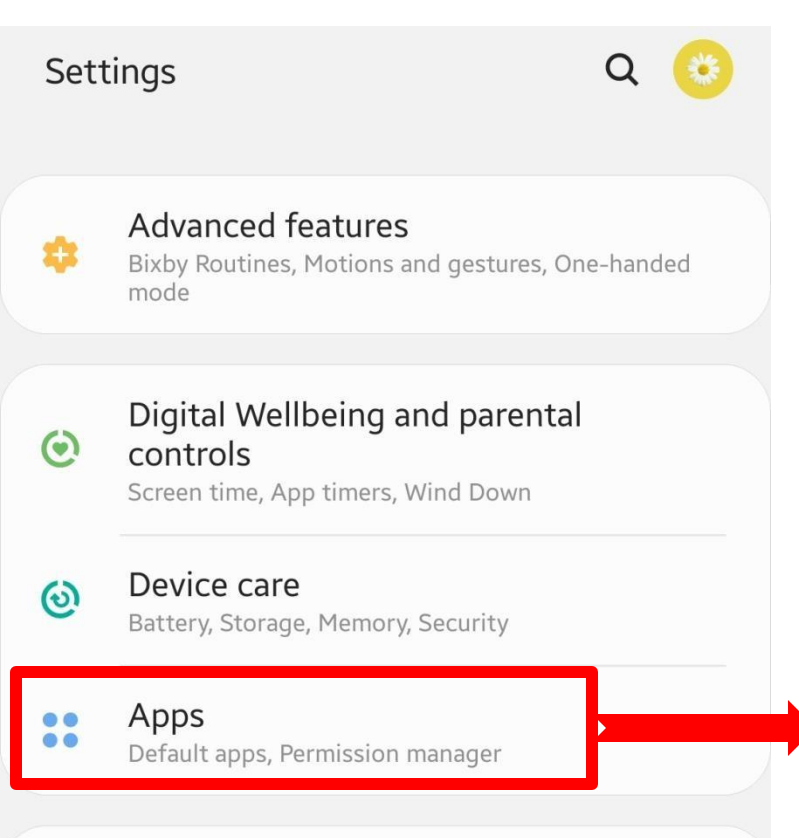

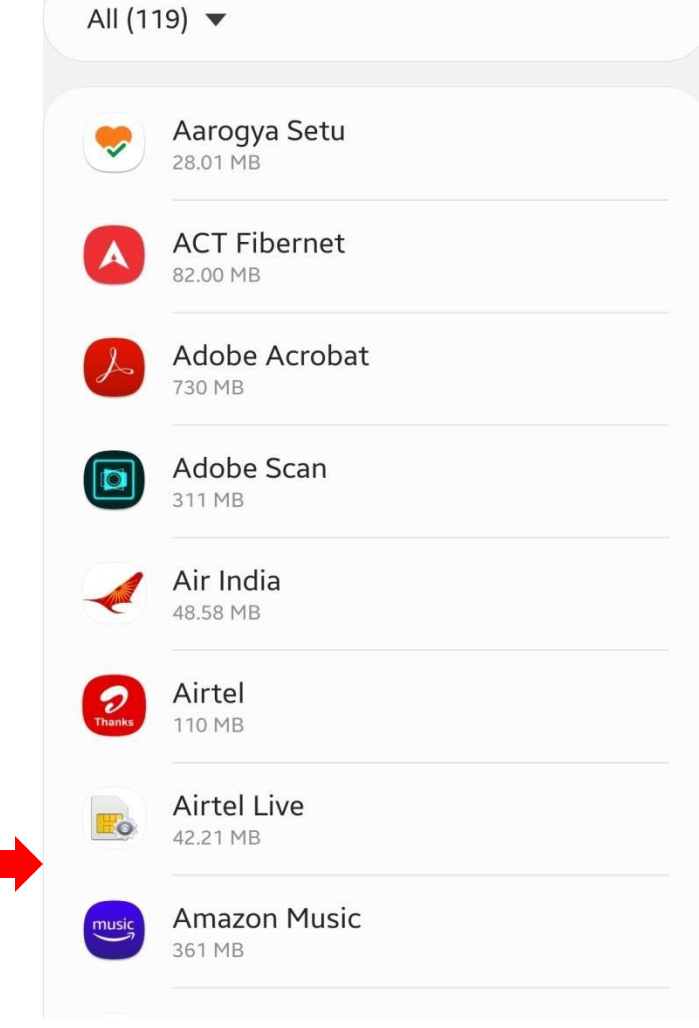

### **Change Permissions**

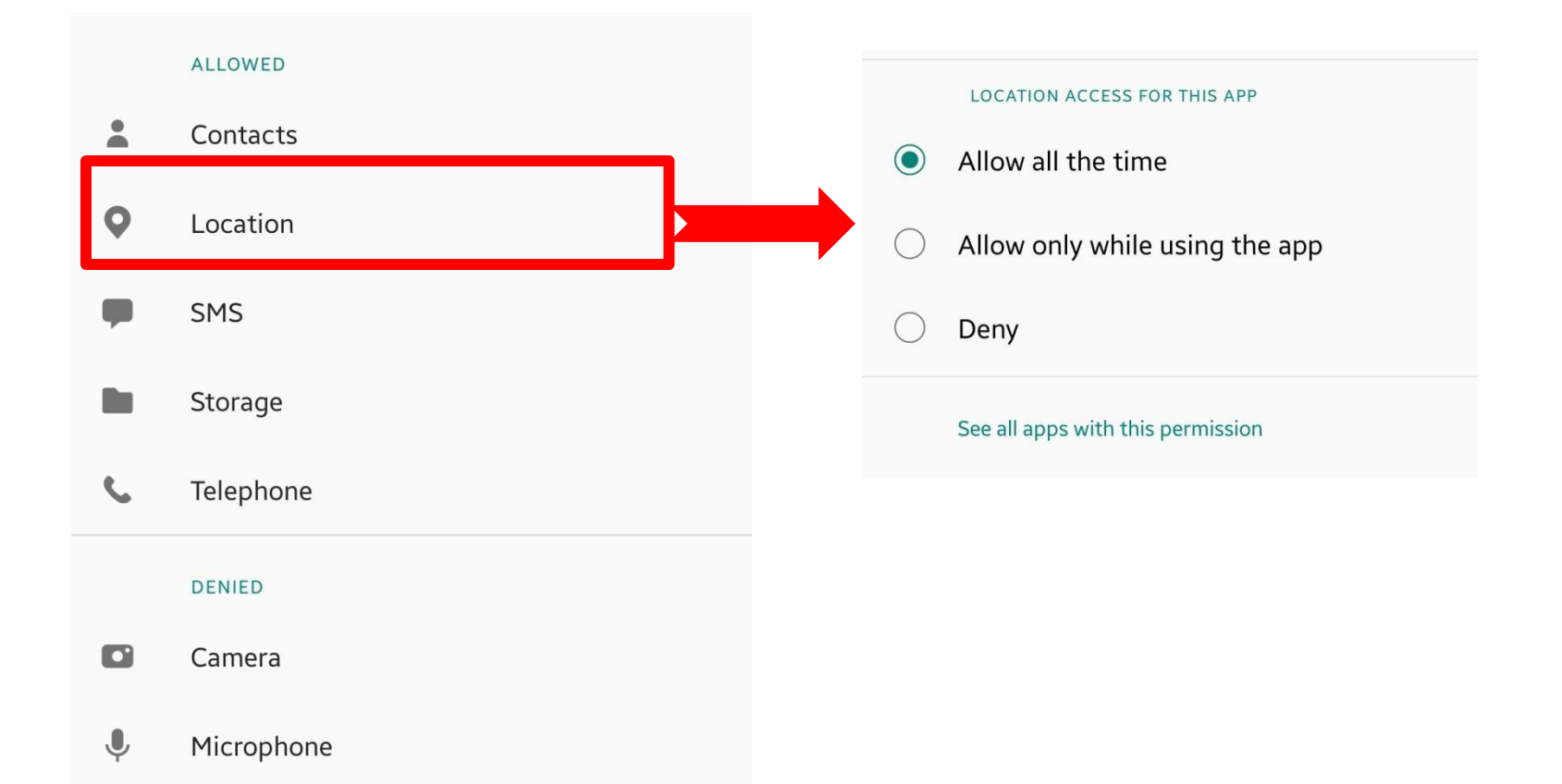

[.](http://www.infosecawareness.in/)

### Monitor all critical permissions at one place

- Access Permission Manager in your Mobile
	- Settings Apps Permission Manager (OR)
	- Settings Privacy

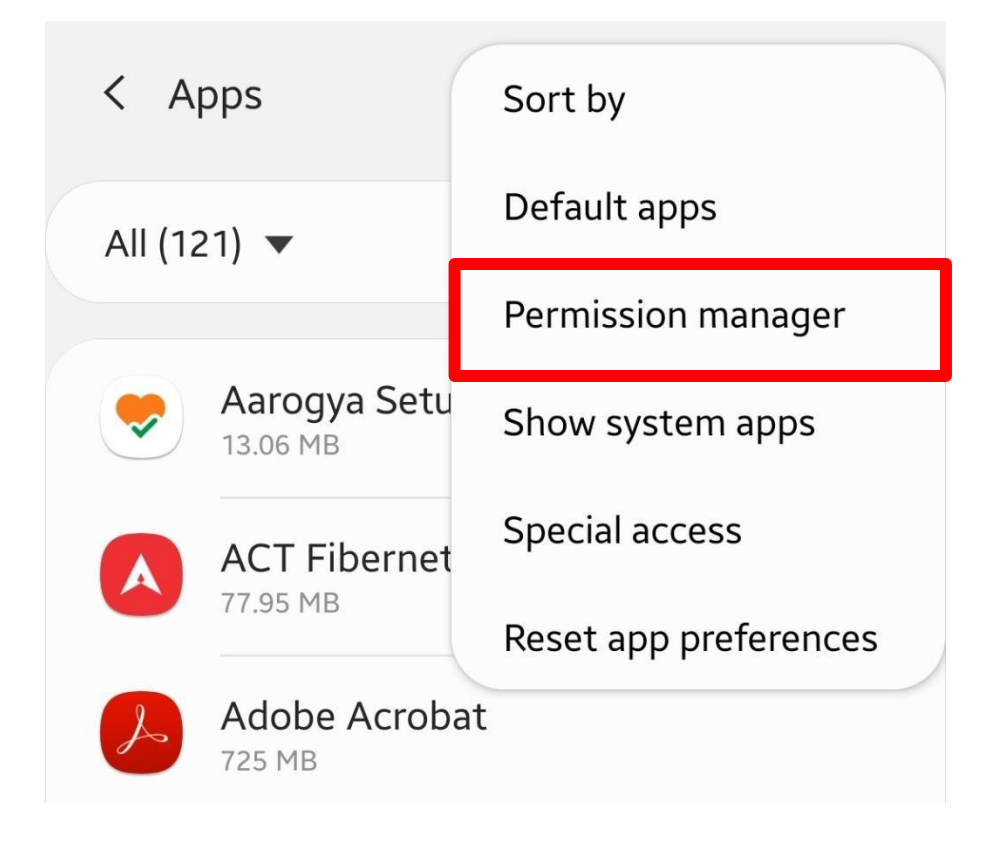

### Monitor all critical permissions at one place

### • Permission Manager

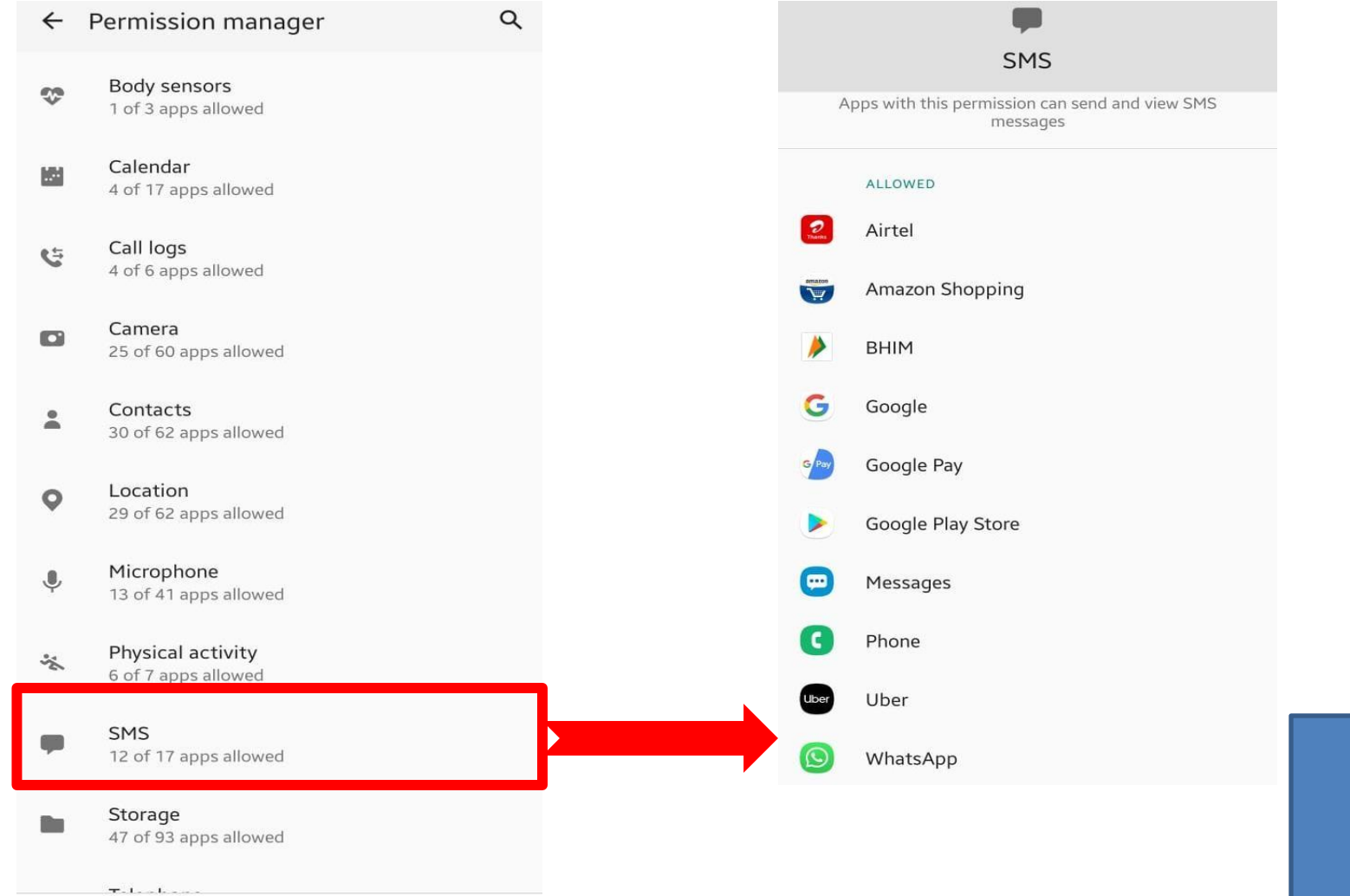

## **Symptoms**

- If OTP is filled automatically by your application while performing any transaction or filling any page, it means that the app is having permissions to read your SMS automatically.
- If in your browser without entering your credentials, you are able to see the logged in state of website, it means you browser saved your credentials
- Inspite of Turning OFF Location, Bluetooth, its automatically turned ON in some time, it meanssome app in controlling the same.

### InstallingApps

- Advertisements could be one of the medium to bring malware to your mobiles or steal personalinformation
- Sometimes, App download page itself states that it contains advertisements or you can see the reviews to know if it containsadvertisements
- Reviews also can help understand Good and Bad about apps

**Avoid installing apps which contains advertisements and read reviews before installing**

### InstallingApps

• For apps related to payment, banking , social networking etc., prefer to download app from company's owned website rather than searching in the stores.

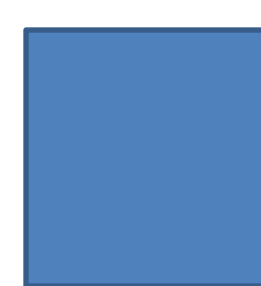

### Example–search for PNB banking app

[.](http://www.infosecawareness.in/)

 $23.26 \n **2** \n **2** \n **3** \n **4** \n **5** \n **6** \n **7** \n **8** \n **8** \n **9** \n **9** \n **1** \n **1** \n **1** \n **1** \n **1** \n **1** \n **1** \n **1** \n **1** \n **1** \n$ 

 $\leftarrow$ punjab national bank

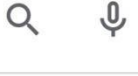

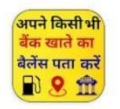

All Bank Balance Check - Bank Balance Engu... Ad · DoubleRun Technology · Finance bank balance check 4.1★ 5.0 MB 45M+

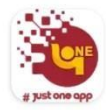

PNB ONE PNB · Finance  $4.0* 40 MB \text{ } \square 1M+$ 

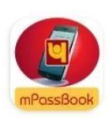

PNB mPassBook PNB · Finance 4.4★ 1.6 MB ↓ 1M+

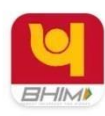

**BHIM PNB** PNB · Finance 3.7★ 6.7 MB 4 1M+

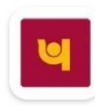

PNBIL Punjab National Bank International Limited 4.1★ 29 MB ↓ 100K+

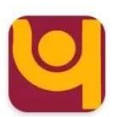

**PNB Verify** PNB · Finance 4.0★ 11 MB ↓ 100K+

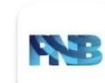

**PNB Mobile Banking** Pacific National Bank • Finance 4.2★ 18 MB ↓ 100K+

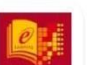

**PNB Univ** PNB · Education 3.2★ 4.6 MB ↓ 100K+

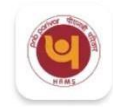

**PNB Parivar** PNB · Tools 4.2 ★ 25 MB 4 100K+

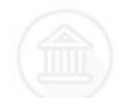

 $H$ <sub>B</sub> Infotech - Fir $Q$ <sub>ce</sub> ✓

### Say No to All-In-One Apps

 $23.26 \n **2** \n **2** \n **3** \n **4** \n **5** \n **6** \n **7** \n **8** \n **8** \n **9** \n **9** \n **1** \n **1** \n **1** \n **1** \n **1** \n **1** \n **1** \n **1** \n **1** \n **1** \n$ 

**O NS** VOID 4G+ 11 33%

 $\Omega$ 

 $\mathbb{Q}$ 

 $\leftarrow$ punjab national bank

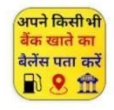

All Bank Balance Check - Bank Balance Engu... Ad · DoubleRun Technology · Finance bank balance check  $41 \star 50MR$   $\overline{W}$  5M+

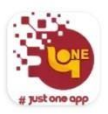

PNB ONE PNB · Finance  $4.0* 40 MB \text{ } \square 1M+$ 

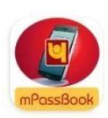

PNB mPassBook PNB · Finance 4.4★ 1.6 MB ↓ 1M+

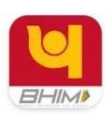

**BHIM PNB** PNB · Finance 3.7★ 6.7 MB 4 1M+

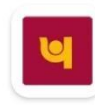

PNBIL Punjab National Bank International Limited 4.1★ 29 MB ↓ 100K+

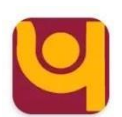

**PNB Verify** PNB · Finance 4.0★ 11 MB ↓ 100K+

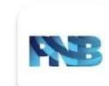

**PNB Mobile Banking** Pacific National Bank • Finance 4.2★ 18 MB ↓ 100K+

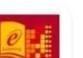

**PNB Univ** PNB · Education 3.2★ 4.6 MB ↓ 100K+

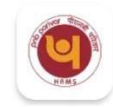

**PNB Parivar** PNB · Tools 4.2 ★ 25 MB 4 100K+

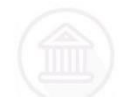

 $H_{\text{B}}$  Infotech - Fir $\Omega$ re ✓

## Unused Apps

• Monitor your mobile for unused apps –Look in play store by sorting with Last used to know which apps were not used by you since long time.

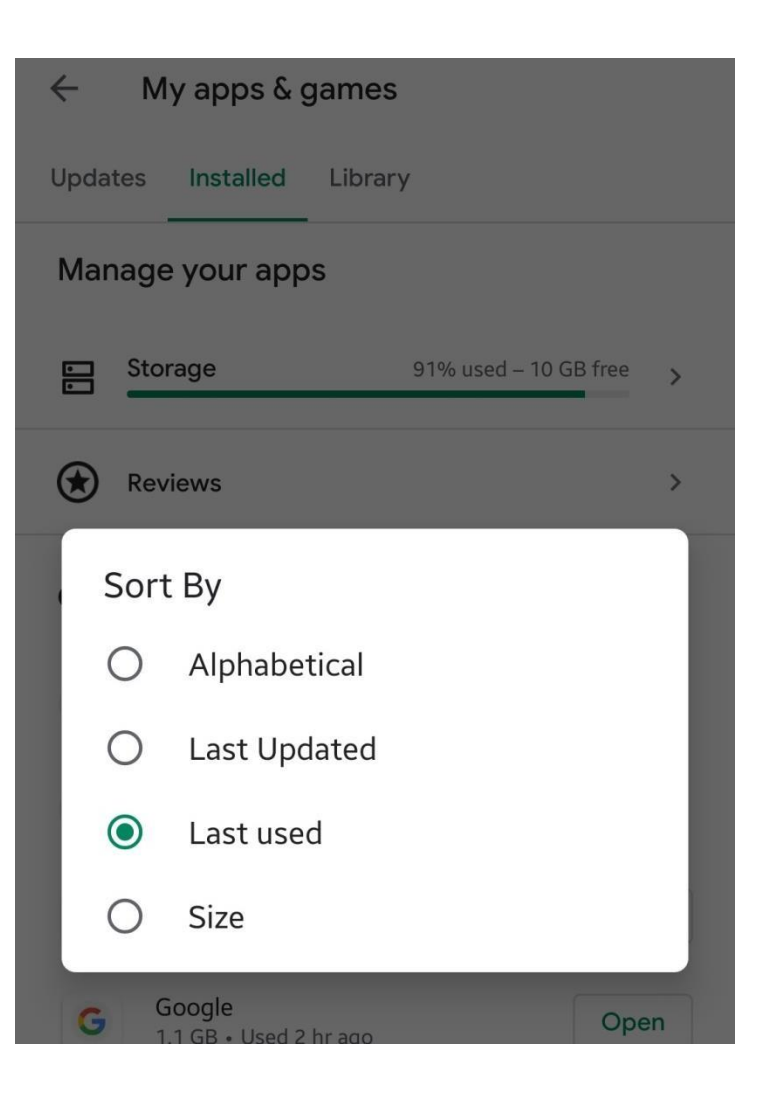

## Updated Operating System and Apps

- Ensure your anti-virus and operating system are always updated
- Settings -> Software **Update**

Software update

Your software is up to date.

#### Software update information

- Current version: A507FNXXU3BTB2 / A507FNODM3BTB3 / A507FNXXU3BTB2
- · Security patch level: 1 February 2020

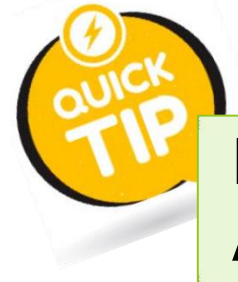

Ensure Auto Updates are enabled for OS, Apps and Anti-Virus

## WhatsApp Security–Tip 1

### WhatsApp Settings - Account - Privacy

Privacy

 $\leftarrow$ 

#### Who can see my personal info

If you don't share your Last Seen, you won't be able to see other people's Last Seen

Last seen Nobody

Profile photo My contacts

About Nobody

**Status** My contacts

**Control Visibility of your Profile Photo and Status to limited or contacts only**

### WhatsApp Security - Tip 2

WhatsApp Settings - Account –Two – factor Authentication

#### Two-step verification

 $\leftarrow$ 

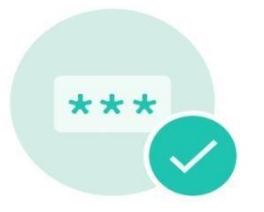

Two-step verification is enabled. You'll need to enter your PIN when registering your phone number with WhatsApp again.

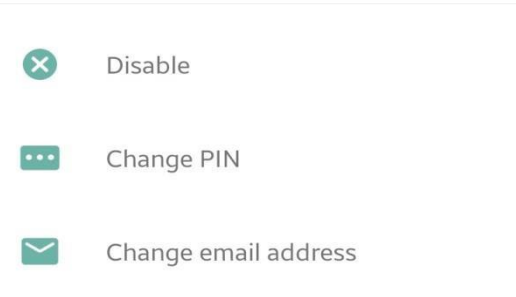

**Enable two-factor authentication to stop unauthorized registration of your whatsapp account**

### WhatsApp Security - Tip 3

### **WhatsApp Settings** – WhatsApp Web

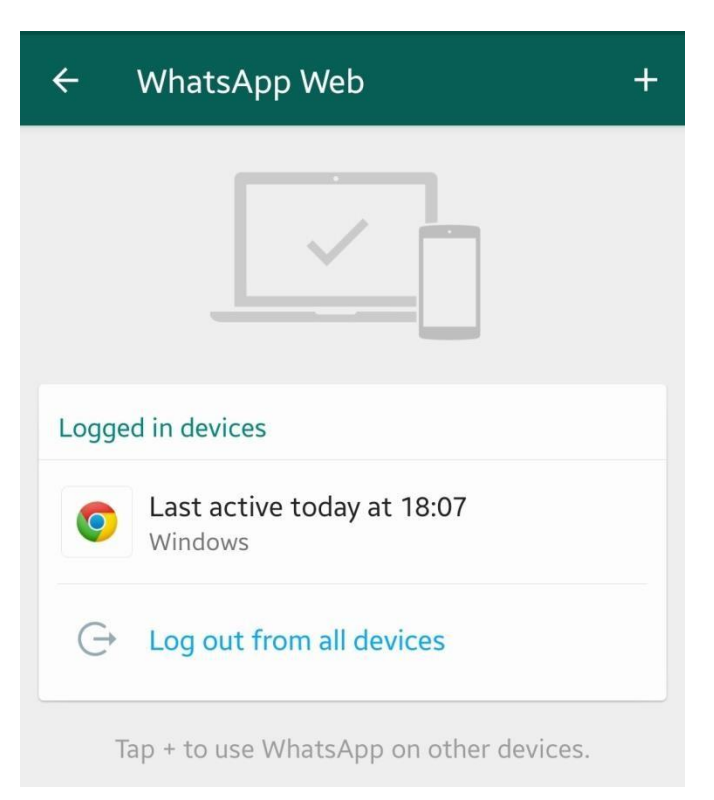

**Logout Web WhatsApp when not in use by**

**you**

### WhatsApp Security - Tip 4

### **WhatsApp Settings** – Data and Storage usage

#### Media auto-download

Voice messages are always auto-downloaded for the best communication experience

#### When using mobile data

No media When connected on Wi-Fi No media

### **Disable Auto-Download of Media**

### Safe Mobile Usage -Recap

- 1. Regularly Monitor the permissions of critical features of your mobile
- 2. Avoid installing apps which contains advertisements and read reviews before installing
- 3. Download apps from genuine link & avoid all in one apps forany requirement
- 4. Ensure Auto Updates are enabled for OS, Apps andAnti-Virus
- 5. Whatsapp Security
	- 1. Control Visibility of your Profile Photo and Status to limited or contactsonly
	- 2. Enable two-factor authentication to stop unauthorized registration of your whatsapp account
	- 3. Logout Web WhatsApp when not in use by you
	- 4. Disable Auto-Download of Media

# THANKYOU